## SAISIR SA CONVENTION DE STAGE EN MOINS DE 10 ETAPES

## Au préalable :

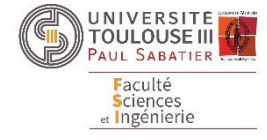

- Trouver un stage
	- Prendre contact avec la structure d'accueil et demander :
		- Nom de l'organisme d'accueil ou Siège, Entreprise, Association…
		- Adresse de la structure d'accueil + N° Siret
		- Nom, mail et téléphone du Responsable de l'organisme.
		- Nom, mail et téléphone du Tuteur de stage.
		- Lieu du stage (si différent de l'organisme).
		- Dates de début et de fin de stage.
		- Gratification en taux horaire (A Nombre d'heure de présence effective)

1 - Je me connecte [à https://paulsabreseau.univ-tlse3.fr](https://paulsabreseau.univ-tlse3.fr/) avec mes identifiants UPS . Je crée mon profil et j'enregistre. (Initiale rond gris à gauche)

- 2 Aller sur Mes stages  $\longrightarrow$  Nouvelle Fiche : choisir stage obligatoire ou facultatif + Année en cours (2022...)
- 3 Renseigner : Nom de l'organisme N° Siret.
- Si l'organisme n'est pas enregistré dans l'application, cliquez sur « **enregistrer comme nouvel organisme** ».
- 4 Nom du Représentant + Mail / Nom du Tuteur de stage + Mail et Téléphone. (Attention à l'orthographe des mails)

*Pour entrer le nom du tuteur de stage, décochez le curseur rouge.*

Tuteur de stage dans la structure

dentique au responsable de la structure

- 5 Données du stage **: le calcul est automatique**, les données à rentrer sont en bleu en dessous des cases.
	- $\checkmark$  Date de début de stage.
	- $\checkmark$  Date de fin de stage: si votre stage est sur une période discontinue appuyer sur le bouton vert. Données du stage

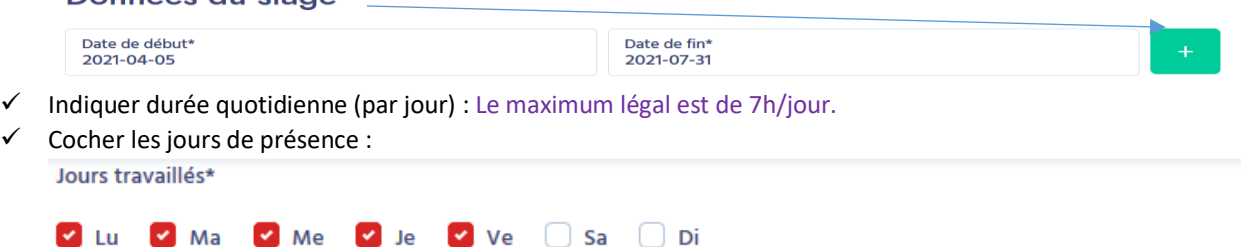

- $\checkmark$  Nombre de semaines.
- Nombre total de jours.
- Nombre d'heure par semaine : Le maximum légal est de 35h/semaine. CAS PARTICULIERS : à remplir seulement si votre présence est effectuée dans l'organisme d'accueil les jours fériés, dimanches…
- 6 Gratification : rémunération obligatoire si > 309 heures (> 44 jours) : **3,90€/h** minimum sinon **0 €** /**h**

7 - Cliquez sur « Enregistrer » vos données seront enregistrées, vous pourrez modifier votre fiche de stage autant de fois que nécessaire.

8 - Si votre fiche est correcte et que l'ensemble des champs est rempli, vous pouvez cliquer sur « SOUMETTRE ». Votre responsable de formation validera pédagogiquement votre demande de stage sur l'application en vous attribuant un enseignant tuteur de l'université.

9 - Le bureau des stages validera ensuite administrativement votre convention de stage, si la convention est conforme il lancera le parcours des signatures. Pour tout autre information complémentaire, le bureau des stages reste à votre disposition : [fsi-formation.stage@univ-tlse3.fr](mailto:fsi-formation.stage@univ-tlse3.fr)

ACCUEIL DU PUBLIC (Bât U2 Porte 113) = Tous les jours de 8h30 à 12h15 et de 13h à 16h30**.**